·医学工程·

# 基于信息化 CT 虚拟仿真平台的设计与实现

许海兵,沈孝翠,李伟,吉玉刚

江苏医药职业学院 (江苏盐城 224005)

 〔摘 要〕目的 为解决当今 CT 学习理论与实践脱节的现状,根据当代人的学习习惯开发实现信息化 CT 虚拟仿真学习平台。方法 采用 Maya 建模完成对 CT 仪器、计算机辅助设备以及操作室整体进行 3D 建模 并用 UV 拆分组件进行拆分,得到贴图坐标用于绘制贴图,利用 photoshop 软件绘制颜色贴图,导入到 Unity 引擎实现虚拟漫游。采用 Flex 框架对软件操作部分进行脚本编写, 并嵌入信息化的学习资源。结果 信息 化虚拟仿真学习平台将理论学习与实践操作有效融合,实现理论与实践一体化学习,同时方便于管理。结论 信息化虚拟仿真学习平台适应当代人的学习习惯,同时弥补了现在见习为主的学习模式带来的不利。

〔关键词〕虚拟仿真;信息化;理论;实践;一体化

〔中图分类号〕G642.423 〔文献标识码〕A 〔文章编号〕1002-2376(2018)17-0024-04

CT 是 19 世纪 70 年代兴起的一门新的医学影像检查技 术。随着 CT 设备结构和性能的不断完善和提高,促进了 CT 检查技术的发展,CT 已成为当今使用最为广泛的医学影 像检查技术之一。

医学影像技术专业着重培养学生对各种医学影像设备 的技术操作、初步保养、维修维护等技能,是一门实践性 很强的学科 [1]。操作技术人员只有全面系统地学习和掌握 CT 的成像原理,规范扫描技术, 合理设计扫描协议, 严格 遵守各项 CT 检查规则,才能充分发挥 CT 检查的优势。

基于理论和实践一体化的学习理念,本团队经过深入 地分析与调研,确立了通过虚拟仿真技术来解决学习大型 医疗设备资源短缺的现实问题。在开发过程中,将信息化 学习资源与虚拟仿真操作系统有效地融合,从而在保证解 决基本仿真操作实训的基础上,更有效地适应现代大学生 的学习习惯,将理论与实践操作有效融合,提高学生的学

基金项目:江苏省卫生职业技术教育研究立项课题(J201607)

习效果。在调研中发现,由于国家大力推行大型医疗设备 国有化的进程,国内近年出现了很多医疗器械第三方维修 服务公司,该平台在服务于学生学习的同时,也能满足这 些公司工程师队伍的学习需求,为新企业的运营节约成本。

## 1 国内外 CT 仿真软件的研究现状

目前国外主流 CT 仿真技术主要包括:(1 )GTSim 仿真 系统,其是由美国新墨西哥州心脏病医院 Kevin 等人开发的 一个遵循 GNU 通用公共许可证的开放源码软件<sup>[2]</sup>;(2) XRSIM (X-Ray Simulation Tool)系统,其是在美国国家工业标准技 术局基金项目的支持下, 由 Iowa 州立大学无损评估中心开 发的1个功能比较完善的仿真系统;(3)SINDBAD 系统, 其是由法国 LETI-CEA 实验室研究开发的1个 X 线成像仿 真 模 拟 系 统;(4 )Anwenderverbund Volumenabtasten 系 统, 其是德国开发的一款仿真系统,拥有图形用户界面并允许 用户改变各种参数。

国内在 CT 仿真技术方面的研究工作起步较晚, 和国外 有较大的差距。清华大学、西北工业大学、上海交通大学、

收稿日期:2018-04-03 The Standardization of Naming in Radiation Oncology by AAPM TG 263 Zheng Zhiman', Zhang Kunyi<sup>2</sup>(Corresponding Author), Gao Lijuan<sup>2</sup>, Lin Chengguang<sup>2</sup>, Su Yangmei<sup>2</sup>.1 XinHua College of Sun Yat–sen University, Guangzhou Guangdong 510520, China;2 Cancer Center of Sun Yat-sen University · State Key Laboratory of Oncology in South China,Guangzhou Guangdong 510060, China

 【Abstract】Objective To improve the structural and standardized problems in the current planning system by the application of American Association of Physicists in Medicine (AAPM) TG 263's radiation therapy structure naming. Standardizing Nomenclatures in Radiation Oncology for the center, thereby ensuring the efficiency and safety of treatment. Methods Created a MATLAB program to compile the radiotherapy structure file for each patient, output and record each substructure. After that, the key words were used to classify the structural names and statistics, and compared with the TG 263 standardized naming, to achieve the standardization of structural nomenclature, and output a standardized radiotherapy structural document. Results The high consistency of TG 263 radiation therapy for the structure could enhance the safety and quality of data within the hospital, as well as provide a thought and a method for the future remote polycentric radiotherapy planning. Conclusion It is vital to achieve the standardization of radiation therapy for the clinical based on the realization of TG 263 radiation therapy structure naming.

【Key words】 Radiotherapy;Safety hazard;Structural nomenclature;Standardization

(C<sup>244</sup>994-2021 China Academic Journal Electronic Publishing House. All rights reserved. http://www.cnki.net

浙江大学、北京航空航天大学和西安交通大学等都研究了 CT 仿真技术 [3-6]。其中西北工业大学从 1994 年开始进行工 业 CT 技术研究,已经在简单组合形体、基于 UG 平台的复 杂单个均质零件及装配体的投影仿真成像方面取得了成功, 研究实现了一套基于平板探测器的锥束 CT 仿真系统,基于 该系统展开锥束 CT 扫描原型系统的研制工作,完成系统结 构设计、X 线管的选型及参数设置、射线多色性对成像性 能的影响评估、三维图像重建算法的研究开发等基础研究 工作 [7]。

## 2 建设思路

首先调研国内主流 CT 品牌,开发 CT 虚拟仿真操作系 统, 在系统中充分展示不同部位的 CT 操作过程, 以及在操 作中可以设置相关的扫描参数及扫描部位的图像展示;同 时,利用 3D 建模展示 CT 基本结构及在不同扫描方式下扫 描系统的运转情况, 让学习者可以虚拟漫游整个 CT 室; 最 后在 CT 虚拟仿真操作系统的基础上,将 CT 课程学习的相 关信息化资源加入 CT 虚拟仿真操作系统的程序中,在操作 的同时,可以看到不同部位的操作要点、图像展示以及常 见 CT 病变及诊断要点。在后期的开发中还可以进一步地拓 展此平台的内容,如加入 CT 的日常维护知识等。CT 虚拟 仿真软件框架见图 1。

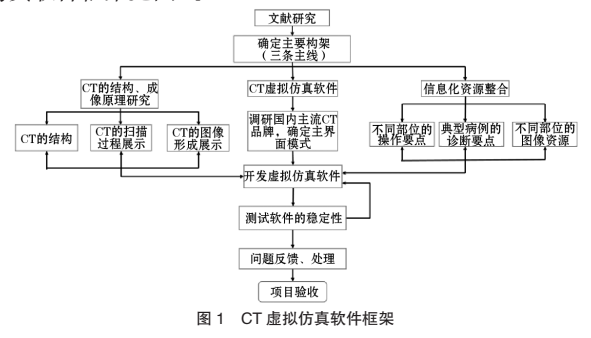

## 2.1 CT 的机房建模

用相机在 CT 机房进行实地取样拍摄,获得机房的结 构、设备安装位置、通风口的设计等参考素材;同时,工 程师将 CT 拆解,拍摄 CT 主要组成部件的原始图片素材。 使用 Maya 软件, 对这些素材进行 3D 建模, 获取 CT 机房、 操作室、CT 结构及其他辅助设备的 3D 模型。然后, 使用 photoshop、UVLayout 对建好的 3D 模型进行 UV 拆分和贴图 绘制,如此便有了后期开发需要的美术资源库。具体设计 思路如下。

# 2.1.1 Maya 建模

Maya 是美国 Autodesk 公司出品的一款世界级的三维建 模和三维动画软件之一,主要是为影视应用而研发的。除 了影视应用外,Maya 在三维动画制作、影视广告设计、多 媒体制作甚至游戏制作领域都有出色的表现。Maya 功能完 善,工作灵活,易学易用,制作效率高,渲染真实感极强。 基于以上优势,本研究在开发此款软件的时候选择 Maya 建 模软件对 CT 仪器、计算机辅助设备以及操作室整体进行 3D 建模,界面见图 2。

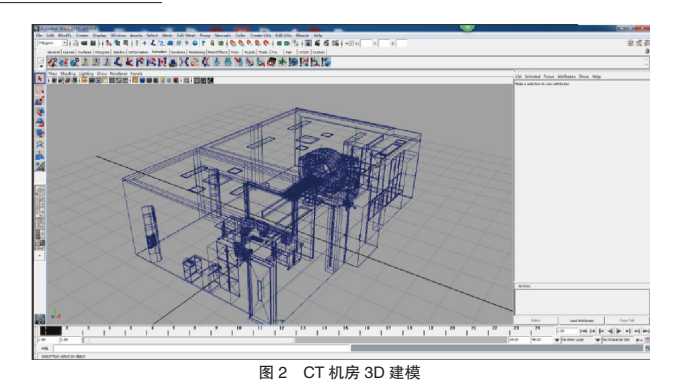

#### 2.1.2 对模型进行 UV 拆分

在完成对 CT 仪器、计算机辅助设备以及操作室整体进 行 3D 建模后, 为了方便后期制作, 本研究借助 UV 拆分组 件对 3D 模型进行拆分, 得到贴图坐标用于绘制贴图, 界面 见图 3。

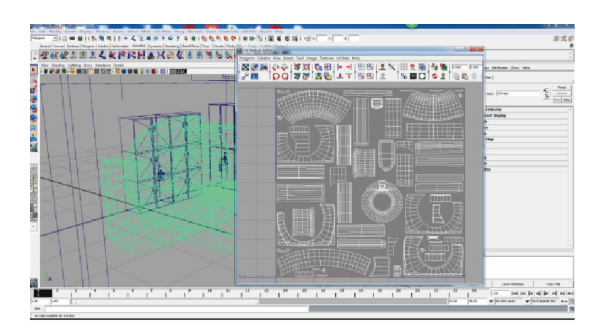

图 3 3D 模型 UV 拆分

### 2.1.3 photoshop 绘制贴图

在对 3D 模型进行 UV 拆分后, 得到的模型没有颜色和 纹理(图2),因此必须借助于上一步所制作的 UV 坐标, 利用 photoshop 软件绘制颜色贴图, 界面见图4, 最终得到 彩色(仿真真实的 CT 结构色彩)模型,效果见图 5。

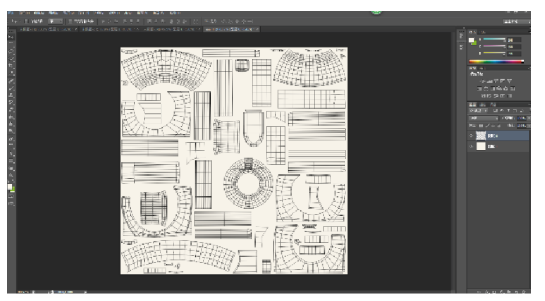

图 4 颜色贴图界面

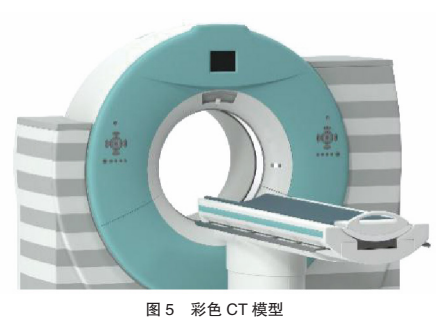

#### 2.1.4 导入到 Unity 引擎

Unity 引擎是由荷兰 Unity Technologics 公司开发的一款 让用户轻松创建诸如 3D 视频效果、三维视频游戏、实时三 维动画、建筑可视化等类型的综合型的游戏开发工具引擎, 也是一个全面整合的专业游戏引擎,特点是内容互动、多 平台和商业化[8]。Unity 类似于 Director,Blender game engine 或 Torque Game Builder 等利用交互的图形化开发环境为首要 方式的软件,其编辑器运行在 Windows 和 Mac OS X 下,可 发 布 至 Windows、Mac、iPhone 和 Android 平 台 等 22 种 平 台上。早期版本可以利用 Unity web player 插件发布网页游 戏, 支持 Mac 和 Windows 的网页浏览, 最新版本自己集成 了 WebGL,不再需要这款插件,它的网页播放器也被 Mac widgets 所支持。现在很多的商业游戏及虚拟现实产品都采 用 Unity3D 引擎来开发<sup>[9]</sup>。

为了实现环境的漫游效果,将制作好的 3D 素材导入到 Unity 引擎(界面见图6), 进行脚本编辑(代码见图7), 最后实现操作者可以在整个 CT 内进行虚拟漫游,在漫游的 过程中可以切换到不同的位置对仪器进行操作、拆解及组 装。经过这些步骤,本研究已经基本完成了对 CT 仪器、计 算机辅助设备以及 CT 操作室的整体环境进行虚拟漫游。

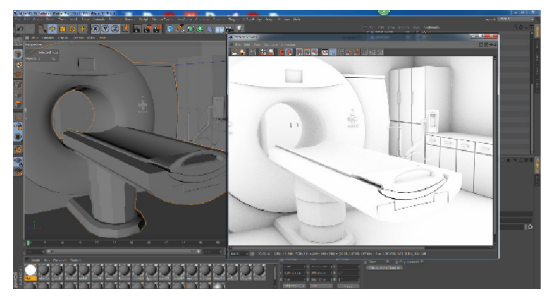

图 6 3D 素材导入到 Unity 引擎界面

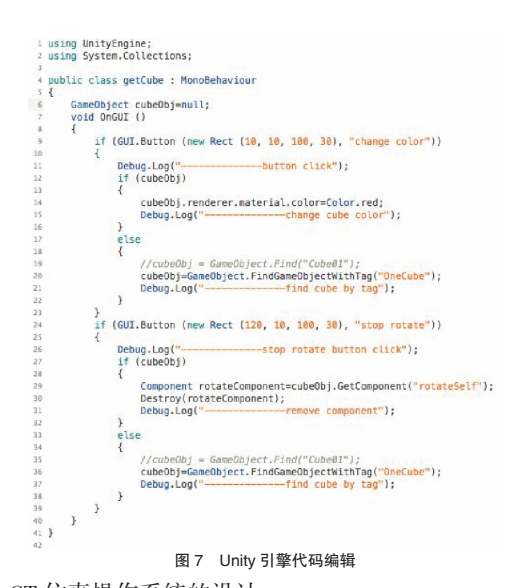

2.2 CT 仿真操作系统的设计 本研究在完成 CT 虚拟漫游系统开发的基础上,进入到 CT 仿真操作系统的开发进程。仿真是利用间接相似性的原

则通过特定的算法和建立仿真模型在计算机上对现实系统进 行真实模拟的知识加工过程,通常这个过程包括构建系统模 型、构建仿真模型、设计仿真程序、确认模型、实验仿真和 分析仿真结果等。仿真系统需要专用的软件系统和软件运行 环境平台,当然一个友好的人机交互界面对于研究人员是必 不可少的,在仿真过程中仿真模型可以根据运行结果和现实 情况进行不断的修改和完善为系统研究实验提供便利。

对于 CT 仿真操作系统的设计,考虑到不要将系统做得 太死板,方便于后期使用过程中用户的自主编辑,本研究 采用开发式的系统编辑,使用者可以根据自身使用特点管 理系统内容。本研究采用 Flex 框架对软件操作部分进行脚 本编写,导出效果见图 8,脚本见图 9。

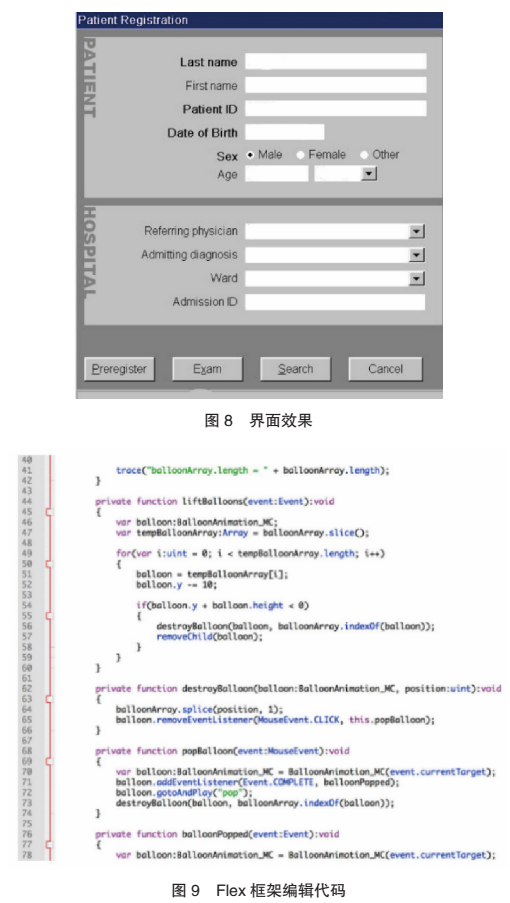

 Flex 技术是当前一种比较流行的富客户端技术,Flex 技术本身涵盖了网络框架设计、数据通信技术、事件处理 技术、新的编程语言等很多方面,Flex 技术的许多概念、 思想和方法都源于富客户端技术。

在整个软件的操作中,本研究将常规 CT 操作的部位分 为头颅、颈部、胸部、腹部、盆部、上肢、下肢、脊柱及 特殊检查如心脏、血管、双能量等。扫描参数、体位摆放、 定位像的扫描及图像的展示均按真实 CT 进行仿真模拟,图 像处理模块也按真实 CT 图像处理功能进行编辑,从而使软 件的仿真操作更贴近实际。

2.3 嵌入数字化学习资源

为了适应当代人的学习习惯,本研究在完成 CT 室内漫

游、CT 软件操作基础上,将方便理论学习的数字化学习资 源也导入到此操作平台中,实现理论与实践的有效结合。 聘请专业教师按头颈部、胸部、腹部、盆部和脊柱四肢 5个 模板收集资料。收集每个部位的常见病变的临床症状、图 像及诊断要点,病变与图像一一对应,方便于学习。可以 通过搜索引擎进行病变名称及部位的直接搜索,既方便又 简单。

#### 2.4 管理功能的开发

为了增加仿真软件的实用性,对开放式系统的操作管 理功能主要分为以下几方面。(1) CT 操作步骤评分管理: 要求支持使用者修改 CT 操作步骤中注意要点以及各操作 要点的评分规则。(2)案例管理:要求支持使用者在线添 加、修改案例信息,影像支持的图片格式有 jpg、jpeg、png、 bmp 等;在线修改案例中受检者的姓名、性别、年龄、主 诉等信息,选择检查中注意事项、扫描技术,检查步骤排 序评分规则,扫描技术选择评分规则。(3 )考核管理:要 求支持使用者在线组织考核功能,对于检查实战考核要求 支持一次选取多个检查案例。(4)统计分析:成绩列表, 可根据考核名称、考生姓名、是否及格等信息查询成绩, 并可支持查询成绩导出,要求可统计分析一次考核的最高 分、最低分、平均分,统计分析 CT 操作步骤得分情况。

21 世纪是发展的,是信息化的。职业教育信息化是我 国教育信息化的重要组成部分,是解决我国职业教育中难 题的必由之路。与传统教育模式相比,信息化教学更有利 于加快信息的传播,扩大受教育者的规模,激发和培养学 习者的学习兴趣与思维能力。然而在当今信息化时代,用 传统教学管理手段来提高教学管理效率已经接近"天花 板",因此,高等职业教育必须改变传统的教学管理模式, 大力推进信息化建设,努力适应新形势、新任务的要求 [10]。

在经过了高校网络基础建设、数字化建设以及信息化 教学、科研、管理等应用阶段之后,未来高等教育中最具 优势、最具发展潜力的当属虚拟教学、虚拟实验。对于高 等职业教育来讲,大力引入虚拟教学、虚拟实验教学新模 式,是改变现有教学方法、教学技术、教学手段的一种新 的有效途径,同时也是节约教学成本的有效措施 [11]。尤其 对于大型医学影像设备的高投入,以及 CT 检查操作的实 验、实训室的建立受到了限制,使得医学影像检查技术类

课程的实验教学和技能训练不能正常开展,这种状况对学 生专业基础知识、基本原理的掌握以及基本技能训练都极 为不利。

CT 理论与实践一体化虚拟仿真学习平台可以将 CT 学 习中的理论知识与时间操作有效融合,适应当代人的学习 习惯。以此来弥补见习为主的学习模式带来的不利,同时 在 CT 虚拟仿真操作系统的基础上加入了信息化的元素,将 CT 操作运行中 CT 的结构、原理以及不同部位的操作要点、 图像的分析、病变的诊断等一系列与课程相关的内容加入 此仿真教学系统中来,从而使得此软件不仅是一个 CT 虚拟 仿真操作系统,同时还是 CT 课程的信息化平台,使得理论 与实践有效的融合为一体。

[参考文献]

- [1]韩晓磊,杨全新 . 高职医学影像技术专业网络虚拟实践教学平 台的构建与应用 [J]. 中国医学教育技术, 2014, 28 (5): 504-507.
- [2]陈平. 虚拟 CT 系统成像过程仿真技术研究 [D]. 太原:中北大学, 2009.
- [3]秦中元,牟轩沁,王平,等 . 一种通用的 X 射线锥形束投影生 成算法 [J]. 西安交通大学学报,2002,36(2):160-164.
- [4]杨民,路宏年,张莉 . 分层层析成像中典型构件数字投影计算 机仿真 [J]. 兵工学报, 2003, 24 (2): 180-183.
- [5]汪鹏 . 面向装配体的 ICT 计算机仿真及相关技术研究 [D]. 西安: 西北工业大学,2003.
- [6]谌飙,庄天戈 . 锥形束 X 线直接体积成像的理论研究 [J]. 上海 交通大学学报,1997,31(4):74-78.
- [7]黄魁东 . 锥束 CT 仿真系统关键技术研究 [D]. 西安:西北工业大 学,2006.
- [8]贺苗元 . 基于 Unity3D 引擎的虚拟室内漫游的研究设计与应用 实现 [D]. 呼和浩特: 内蒙古大学, 2015.
- [9]林深华,范志尚,蒋建兵,等 . 基于 Android 平台 Unity3D 游戏 设计与实现 [J]. 企业科技与发展, 2013 (10): 40-42.
- [10]皋春 . 高校教学管理信息化研究 [D]. 南京:南京工业大学, 2013.
- [11]贾景磊,赫章英,纪强,等.医学影像专业数字仿真教学的 实践与调查分析 [J]. 中国医学教育技术, 2009, 23 (5): 469-471.

# The Design and Realization of An Informationized CT Virtual Simulation Learning Platform  $XU$ Haibing, Shen Xiaocui, Li Wei, Jl Yugang. Jiangsu Vocational College of Medicine, Yancheng Jiangsu 224005, China

 【Abstract】Objective To solve the problem that the theory learning of CT not suit to practice, we developed an informationized CT virtual simulation platform, which was according to the learning accustom of modern people. Methods We employed the Maya software to obtain 3D model of the CT instrument and the whole operation circumstance of it, dismantled it with UV, then obtained the texture coordinator for drawing the texture. Colored the texture with Photoshop, we output it to the Unity engine for virtual rover. All the source codes of this software were writed by Flex frame, and embedded in learning resources. Results Informationized virtual simulation learning platform could combine the theory learning with practice operation, realized the integration of theory and practice. Moreover, it could manage conveniently. Conclusion The informationized virtual simulation learning platform can satisfy the requirement of modern people's learning habit, and make up for shortcomings of the current teaching mode at the same time.

【Key words】 Virtual simulation; Informatization; Theory; Practice; Integration